# Instrukcja obsługi

# **DIGITRADIO** 21

Kuchenne radio DAB+/UKW/Bluetooth

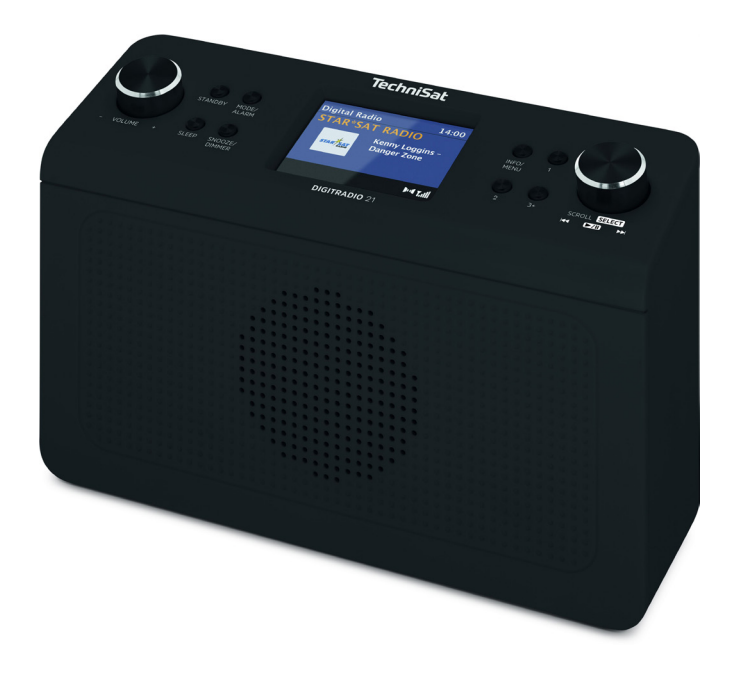

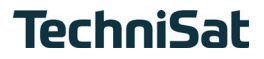

# **1 Zdjęcia**

# **1.1 Elementy obsługi**

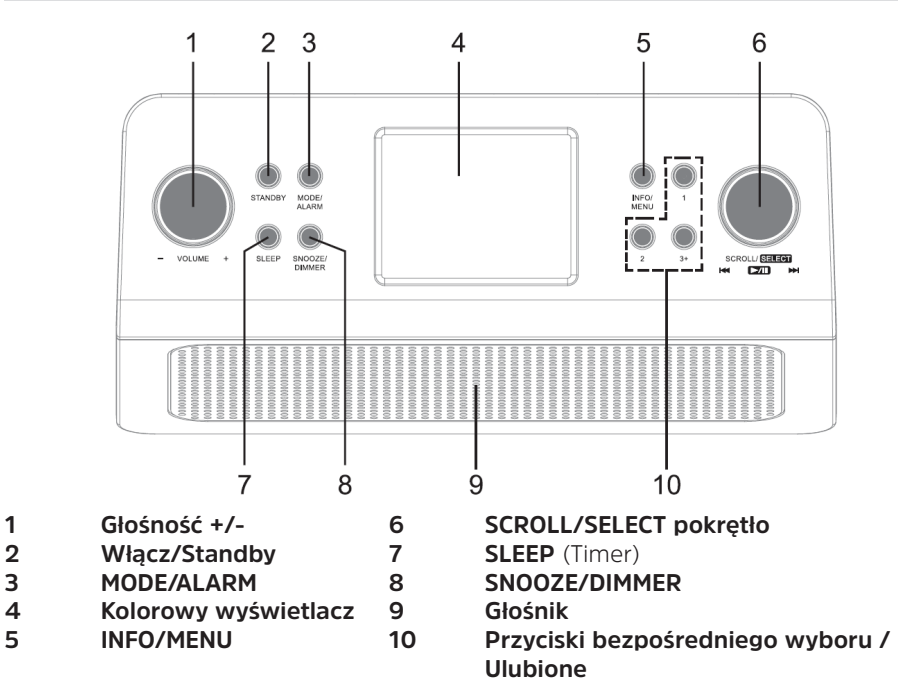

# **1.2 Złącza**

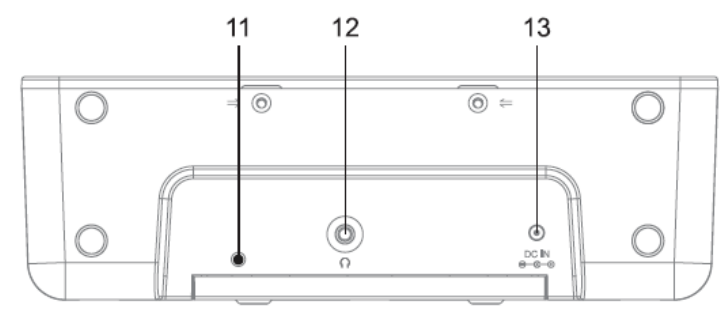

- **Antena drutowa**
- **Złącze słuchawkowe 3,5mm Stereo-jack**
- **Złącze zasilania DC-IN**

# 2 Spis treści

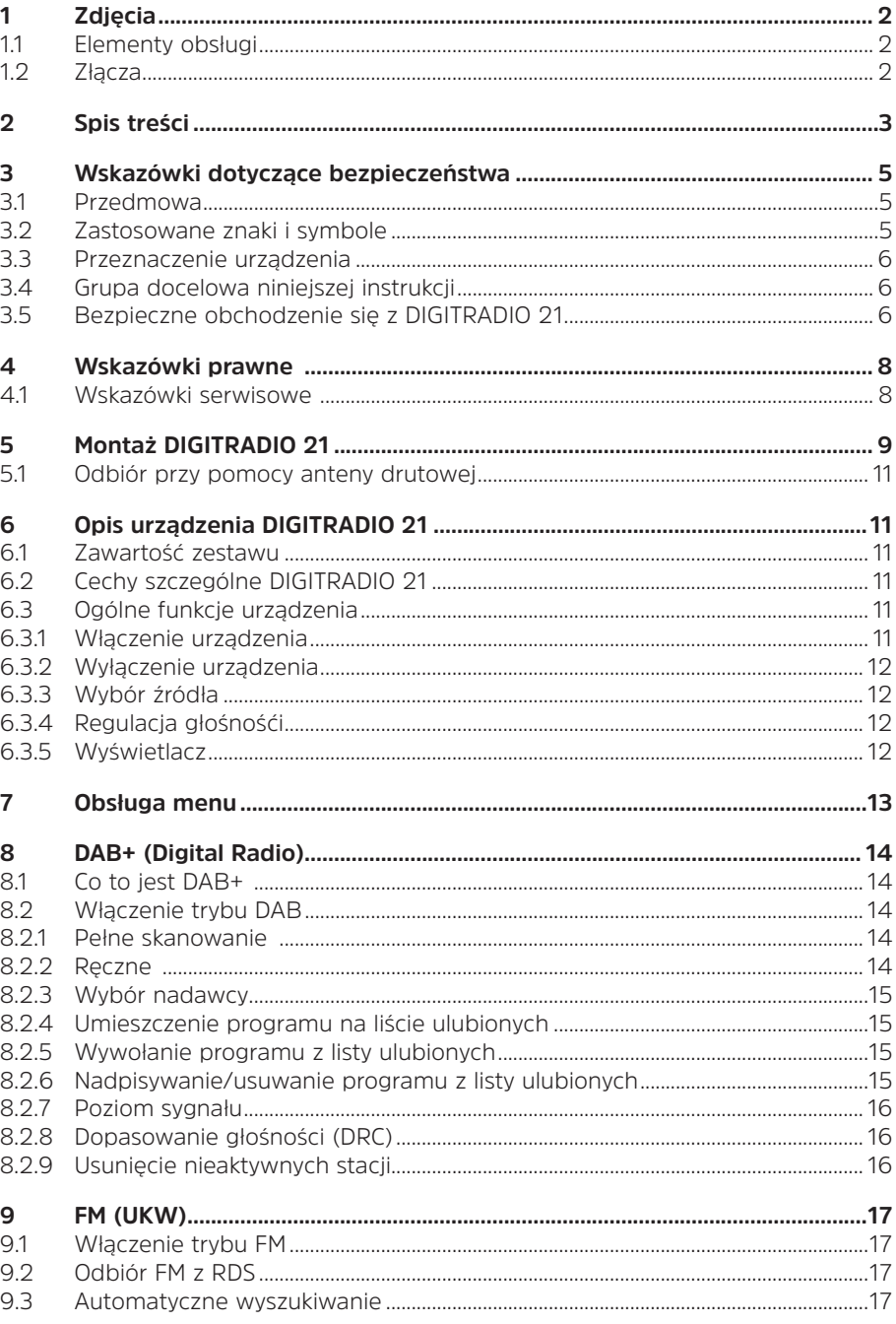

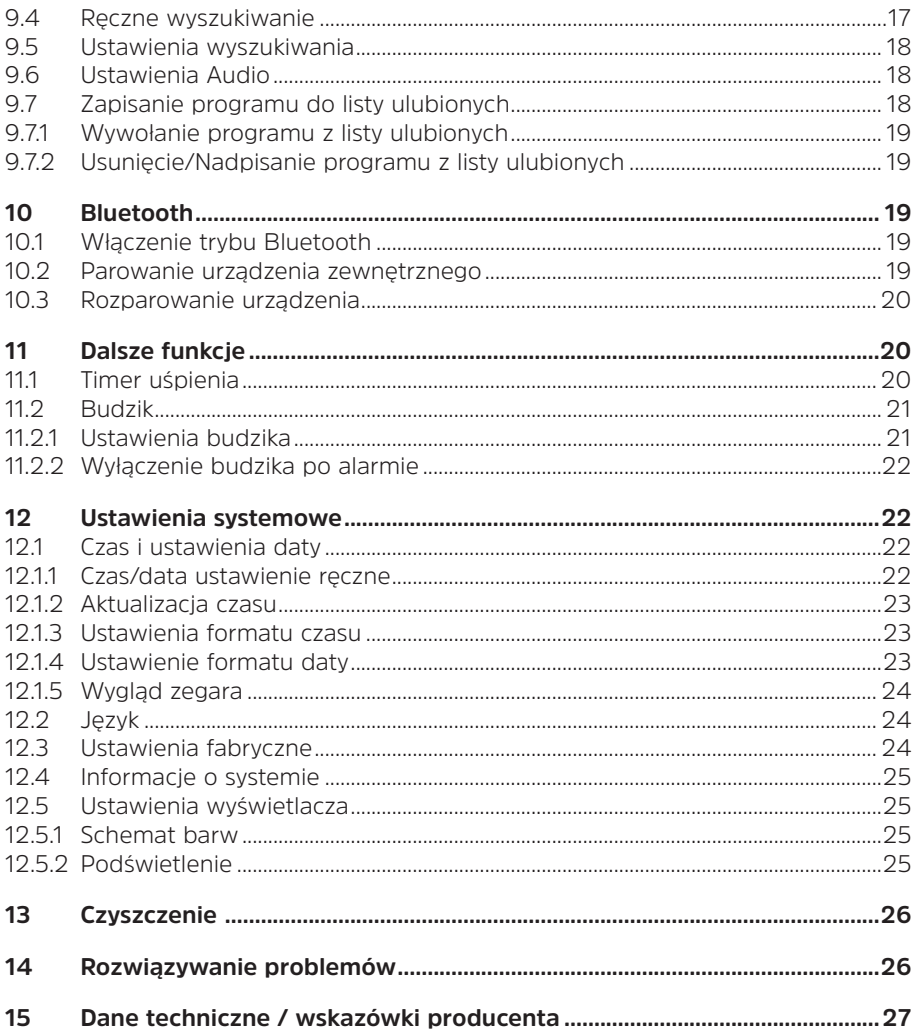

#### **3 Wskazówki dotyczące bezpieczeństwa**

#### **3.1 Przedmowa**

#### **Drogi Kliencie,**

dziękujemy za zakup DIGITRADIO 21 w firmie TechniSat.

Niniejsza instrukcja obsługi ma za zadanie pomóc Państwu w zapoznaniu się z funkcjami DIGITRADIO 21 i w optymalnym ich wykorzystaniu. Pomogą one Państwu w bezpiecznym i zgodnym z przeznaczeniem użytkowaniu urządzenia. Jest ona przeznaczona dla każdej osoby, która instaluje, obsługuje, czyści lub utylizuje urządzenie.

Instrukcję obsługi należy przechowywać w bezpiecznym miejscu do wykorzystania w przyszłości.

Aktualna wersja instrukcji obsługi znajduje się na stronie internetowej TechniSat w sekcji pobierania dla danego produktu. www.technisat.pl.

Mamy nadzieję, że będziecie Państwo zadowoleni z użytkowania DIGITRADIO 21!

Twój Zespół TechniSat

#### **3.2 Użyte znaki i symbole**

#### **W niniejszej instrukcji zastosowano:**

Wskazuje na środek ostrożności, którego nieprzestrzeganie może spowodować poważne obrażenia ciała lub śmierć. Przestrzegać następujących słów sygnalizacyjnych:

**NIEBEZPIECZEŃSTWO** - Poważne obrażenia ciała, z możliwością śmierci

**OSTRZEŻENIE** - Poważne obrażenia ciała, możliwe zagrożenie życia

**UWAGA** - Obrażenia

 $\boxed{\boldsymbol{i}}$ 

Wskazuje na środek ostrożności, którego nieprzestrzeganie może spowodować poważne obrażenia ciała lub śmierć. Opisuje on również dodatkowe funkcje urządzenia.

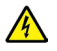

Ostrzeżenie przed napięciem elektrycznym. Należy przestrzegać wszystkich instrukcji bezpieczeństwa, aby uniknąć porażenia prądem. Nigdy nie otwierać urządzenia.

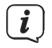

Funkcje i klawisze, które należy nacisnąć, są w niniejszej instrukcji obsługi wydrukowane pogrubioną czcionką.

#### **Ogólne symbole:**

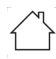

Użytkowanie wewnątrz pomieszczeń - Urządzenia oznaczone tym symbolem są przeznaczone wyłącznie do użytku wewnątrz pomieszczeń.

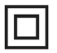

Klasa ochronności II - Urządzenia elektryczne klasy ochronności II to urządzenia elektryczne, które mają ciągłą podwójną i/lub wzmocnioną izolację i nie mają możliwości podłączenia przewodu ochronnego. Obudowa urządzenia elektrycznego klasy ochronności II zamknięta w materiale izolacyjnym może częściowo lub całkowicie tworzyć izolacje dodatkowa lub wzmocnioną.

 $\epsilon$ Urządzenie posiada znak CE i jest zgodne z wszystkimi wymaganymi normami UE.

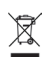

Urządzenia elektroniczne nie należą do odpadów domowych, lecz muszą być utylizowane w odpowiedni sposób - zgodnie z Dyrektywą Parlamentu Europejskiego i Rady 2012/19/UE z dnia 4 lipca 2012 r. w sprawie zużytego sprzętu elektrycznego i elektronicznego. Po zakończeniu okresu użytkowania należy oddać to urządzenie do utylizacji w wyznaczonych publicznych punktach zbiórki odpadów.

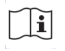

Przestrzegać wskazówek/wytycznych dotyczących bezpieczeństwa zawartych w instrukcji obsługi.

Zasilacz Twojego urządzenia odpowiada VI klasie efektywności energetycznej.

Ten symbol wskazuje biegunowość napięcia DC na wtyczce DC zasilacza sieciowego.

 $=$ Symbol DC.

#### **3.3 Przeznacznie urządzenia**

Urządzenie przeznaczone jest do odbioru audycji radiowych w systemie DAB+ oraz FM/UKW. Muzyka może być przesyłana strumieniowo za pośrednictwem połączenia Bluetooth. Urządzenie jest przeznaczone jako urządzenie podszafkowe (radio kuchenne) oraz do użytku prywatnego i nie nadaje się do celów komercyjnych.

#### **3.4 Grupa docelowa niniejszej instrukcji obsługi**

Instrukcja obsługi jest przeznaczona dla każdej osoby, która ustawia, obsługuje, czyści lub utylizuje urządzenie.

# **3.5 Bezpieczna obsługa DIGITRADIO 21**

Należy przestrzegać poniższych instrukcji, aby zminimalizować zagrożenia dla bezpieczeństwa, uniknąć uszkodzenia urządzenia i przyczynić się do ochrony środowiska.

Należy uważnie przeczytać wszystkie instrukcje bezpieczeństwa i zachować je na przyszłość. Należy zawsze przestrzegać wszystkich ostrzeżeń i wskazówek zawartych w niniejszej instrukcji obsługi oraz na tylnej stronie urządzenia.

# **A** OSTRZEŻENIE!

Nigdy nie otwierać urządzenia!

Dotykanie części elektrycznych/elektronicznych stanowi zagrożenie dla życia!

- $\boxed{\boldsymbol{i}}$ Aby zapewnić prawidłowe użytkowanie urządzenia oraz zapobiec uszkodzeniom urządzenia i obrażeniom ciała, należy przestrzegać wszystkich poniższych instrukcji.
- Nie należy naprawiać urządzenia samodzielnie. Naprawy mogą być przeprowadzane wyłącznie przez przeszkolonych specjalistów. Skontaktuj się z naszymi centrami obsługi klienta.
- Urządzenie może być eksploatowane wyłącznie w określonych dla niego warunkach otoczenia.
- Nie wystawiaj urządzenia na działanie kapiącej lub pryskającej wody. Jeśli do urządzenia dostanie się woda, należy odłączyć je od zasilania i skontaktować się z naszym serwisem.
- Nie należy narażać urządzenia na działanie źródeł ciepła, które nagrzewają urządzenie oprócz normalnego użytkowania.
- W przypadku zauważalnej wady urządzenia, pojawienia się zapachu lub dymu, znacznych zakłóceń w pracy lub uszkodzenia obudowy, należy niezwłocznie skontaktować się z serwisem.
- Urządzenie może być zasilane wyłącznie napięciem sieciowym podanym na zasilaczu. Nie wolno próbować obsługiwać urządzenia pod innym napięciem. Należy używać wyłącznie dostarczonego zasilacza.
- Jeśli urządzenie jest uszkodzone, nie należy go używać.
- Nie należy używać urządzenia w pobliżu wanien, pryszniców, basenów kąpielowych lub płynącej/rozbryzgującej się wody. Istnieje ryzyko porażenia prądem i/lub awarii sprzętu.
- Ciała obce, np. igły, monety itp. nie mogą wpaść do wnętrza urządzenia. Nie należy dotykać styków przyłączeniowych metalowymi przedmiotami ani palcami. Może to doprowadzić do zwarcia.
- To urządzenie nie jest przeznaczone do użytku przez osoby (w tym dzieci) o ograniczonych zdolnościach fizycznych, sensorycznych lub umysłowych, lub osoby nie posiadające doświadczenia i/lub wiedzy, chyba że otrzymały one nadzór lub instrukcje dotyczące użytkowania urządzenia od osoby odpowiedzialnej za ich bezpieczeństwo. Nigdy nie pozwalaj dzieciom na używanie tego urządzenia bez nadzoru.
- Zabrania się dokonywania zmian w urządzeniu

#### **4 Wskazówki prawne**

 $\left(\overline{\mathbf{i}}\right)$ TechniSat niniejszym oświadcza, że urządzenie radiowe typu DIGITRADIO 21 jest zgodne z dyrektywą 2014/53/UE. Pełny tekst deklaracji zgodności UE jest dostępny pod następującym adresem internetowym:

http://konf.tsat.de/?ID=23125

TechniSat nie ponosi odpowiedzialności za jakiekolwiek uszkodzenia produktu spowodowane czynnikami zewnętrznymi, zużyciem lub niewłaściwą obsługą, nieautoryzowanymi naprawami, modyfikacjami lub wypadkami.

 $\left(\overline{\mathbf{i}}\right)$ Zastrzega się możliwość zmian i błędów w druku. Status 01/21. Kopiowanie i powielanie tylko za zgodą wydawcy. Najnowsza wersja instrukcji jest dostępna w formacie PDF w dziale pobierania na stronie głównej TechniSat pod adresem www.technisat.pl

 $\left(\overline{\mathbf{i}}\right)$ DIGITRADIO 21 i TechniSat są zarejestrowanymi znakami towarowymi firmy:

> TechniSat Digital GmbH TechniPark Julius-Saxler-Strasse 3 D-54550 Daun/Eifel www.technisat.de

Nazwy wymienionych firm, instytucji lub marek są znakami towarowymi lub zarejestrowanymi znakami towarowymi odpowiednich właścicieli.

#### **4.1 Wskazówki dotyczące bezpieczeństwa**

 $\lceil i \rceil$ 

 $\left(\mathbf{i}\right)$ 

 $\left(\mathbf{i}\right)$ 

Produkt ten jest sprawdzony pod względem jakości i objęty ustawowym okresem gwarancji wynoszącym 24 miesiące od daty zakupu. Prosimy o zachowanie paragonu jako dowodu zakupu. W sprawie roszczeń gwarancyjnych prosimy o kontakt z dystrybutorem produktu.

#### Wskazówka!

W przypadku pytań i informacji lub problemów z tym urządzeniem, prosimy o kontakt z naszą infolinią techniczną:

> Pon. - Piątek. 8:00 - 16:00 pod numerem telefonu.: 71 310 41 48

#### **5 Montaż DIGITRADIO 21**

- $\left(\overline{\mathbf{i}}\right)$ Wskazówki:
- Nie należy montować ani umieszczać urządzenia w pobliżu źródeł ciepła, takich jak grzejniki. Unikać bezpośredniego nasłonecznienia i miejsc z dużą ilością kurzu.
- Nie należy wybierać lokalizacji w pomieszczeniach o dużej wilgotności, np. sauna, łazienka, gdyż wytrącanie się wody kondensacyjnej może spowodować uszkodzenie urządzenia. Urządzenie jest przeznaczone do użytku w suchym środowisku i umiarkowanym klimacie i nie może być narażone na kapiącą lub pryskającą wodę.
- Trzymaj DIGITRADIO 21 z dala od urządzeń, które generują silne pola magnetyczne.
- Maksymalna wysokość montażu nie może przekraczać 2 metrów.
- > Zamocować dostarczoną płytę montażową DIGITRADIO 21 pod powierzchnią montażową (np. szafka kuchenna). W przypadku drewnianych mebli/szafek można użyć dostarczonych wkrętów (4 x BA4x15).

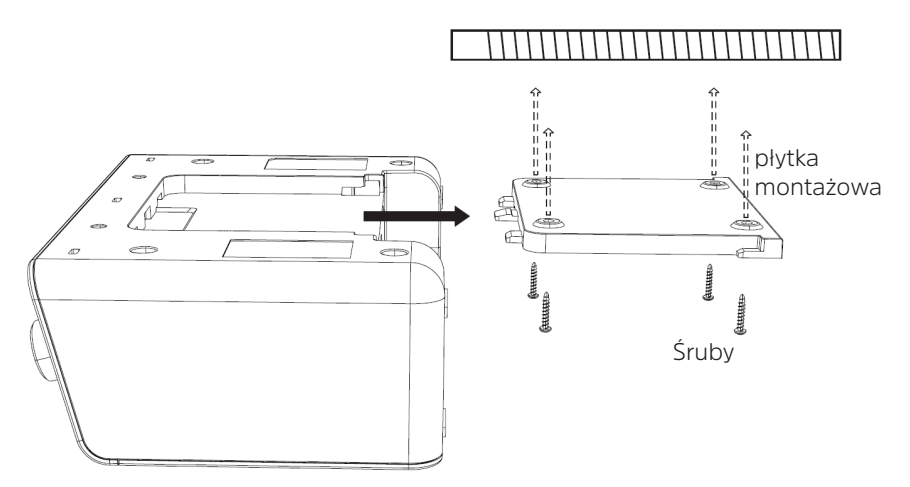

Powierzchnia montażowa (np. półka kuchenna)

- > Sprawdzić, czy płyta montażowa jest prawidłowo zamocowana.
- > Podłącz dostarczony zasilacz do gniazda oznaczonego DC-IN (13) z tyłu DIGITRADIO 21 i zainstaluj antenę drutową.
- > Teraz wsuń DIGITRADIO 21 w płytę montażową, aż zaskoczy na swoje miejsce.

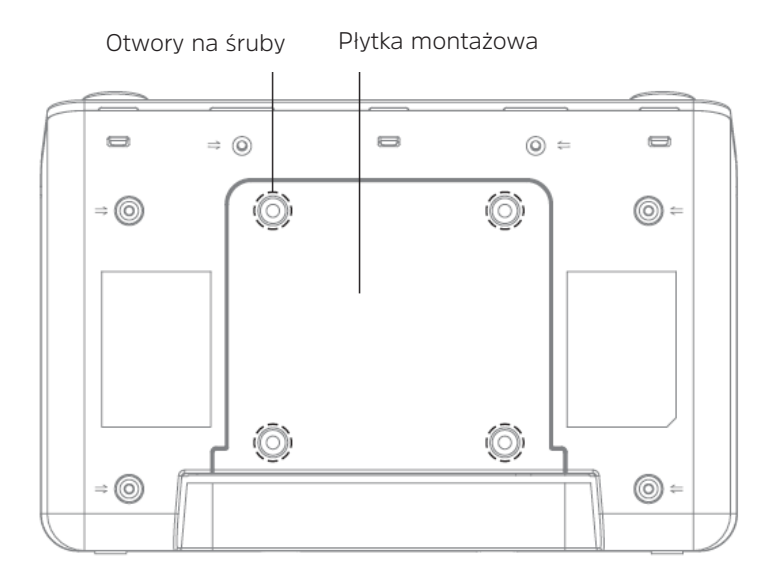

- $\left(\overline{\mathbf{i}}\right)$ Poprowadzić przewód zasilający tak, aby nikt się o niego nie potknął. Upewnij się, że kabel zasilający lub zasilacz jest zawsze łatwo dostępny, aby można było szybko odłączyć urządzenie od zasilania!
- > Następnie podłącz zasilacz do sieci elektrycznej.

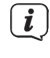

Aby podłączyć urządzenie do sieci, należy włożyć wtyczkę sieciową do gniazdka.

- Należy używać odpowiedniego, łatwo dostępnego przyłącza sieciowego i unikać stosowania wielu gniazdek!
- Jeśli urządzenie ma nie być używane przez dłuższy czas, np. przed rozpoczęciem dłuższej podróży, należy wyjąć wtyczkę z gniazdka sieciowego..

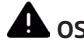

# **OSTRZEŻENIE!**

Nie dotykać wtyczki sieciowej mokrymi rękami, ryzyko porażenia prądem!

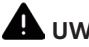

# **UWAGA!**

Ułożyć kabel sieciowy tak, aby nikt nie mógł się o niego potknąć.

> Alternatywnie można również ustawić DIGITRADIO 21 na boku.

# **5.1 Odbiór z anteną drutową**

Liczba i jakość odbieranych stacji zależy od warunków odbioru w miejscu instalacji. Doskonały odbiór można uzyskać za pomocą anteny drutowej.<br>
Czosto ważno jest dokładno ustawienie anteny zwłaszcz

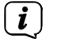

Często ważne jest dokładne ustawienie anteny, zwłaszcza w obszarach peryferyjnych odbioru DAB+. Lokalizację najbliższego masztu nadajnika można szybko znaleźć w Internecie pod adresem "www.emitel.pl", aby szybko znaleźć lokalizację najbliższego masztu nadajnika..

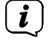

Pierwsze poszukiwania rozpocznij przy oknie w kierunku masztu nadajnika. Przy złej pogodzie odbiór DAB+ może być ograniczony.

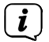

Nie należy dotykać anteny rzutowej, gdy odtwarzana jest stacja. Może to spowodować zakłócenia odbioru i zanik dźwięku.

# **6 Opis DIGITRADIO 21**

#### **6.1 Zawartość zestawu**

Przed uruchomieniem należy sprawdzić, czy zakres dostawy jest kompletny:

- 1x DIGITRADIO 21
- 1x Zasilacz
- 1x Skrócona instrukcja obsługi (pełna dostępna na www.technisat.pl)
- 1x Płytka montażowa
- 4x Śruby montażowe BA 4x15

# **6.2 Cechy szczególne DIGITRADIO 21**

DIGITRADIO 21 składa się z odbiornika DAB+/UKW z następującymi funkcjami:

- W pamięci urządzenia można zapisać do 10 stacji DAB+ i FM.
- Radio odbiera na częstotliwościach FM 87,5-108 MHz (analogowo) i DAB+ 174,9-239,2 MHz (antena cyfrowa).
- Urządzenie posiada wyświetlacz czasu i daty.
- Odtwarzanie muzyki za pośrednictwem połączenia Bluetooth.
- Kolorowy wyświetlacz

# **6.3 Ogólne funkcje urządzenia**

#### **6.3.1 Włączenie urządzenia**

 $\left\lceil \bm{i}\right\rceil$ 

> Najpierw należy przygotować DIGITRADIO 21 do pracy zgodnie z opisem w punkcie 5.

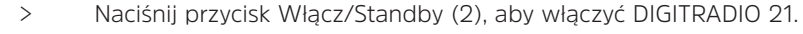

Po pierwszym włączeniu następuje automatyczne wyszukiwanie stacji za pośrednictwem DAB+. Następnie zostanie odtworzona pierwsza stacja DAB+ z listy stacii.

#### **6.3.2 Wyłączenie urządzenia**

> Naciskając przycisk Włącz/Standby, można przełączyć urządzenie w tryb

gotowości. Na wyświetlaczu pojawi się na krótko komunikat [Standby]. Na wyświetlaczu pojawi się data i godzina. Jasność wyświetlacza można zmienić w trybie gotowości, naciskając krótko przycisk **SNOOZE/DIMMER** (8).

# **6.3.3 Wybór źródła**

> Przycisk **MODE/ALARM** (3) może być używany do przełączania pomiędzy źródłami DAB+ (radio cyfrowe), FM (VHF) i Bluetooth. W tym celu należy kilkakrotnie krótko nacisnąć przycisk.

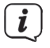

Źródła dostępne są pod poniższymi symbolami.

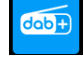

 $\sqrt{i}$ 

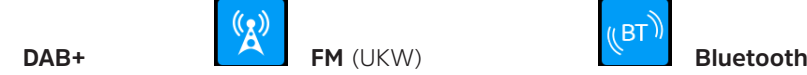

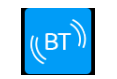

#### **6.3.4 Regulacja głośności**

> Wyreguluj głośność za pomocą pokrętła VOLUME (1). Obrót w prawo zwiększa głośność, obrót w lewo zmniejsza głośność.

Ustawiona objętość jest pokazywana na wyświetlaczu za pomocą wykresu słupkowego.

# **6.3.5 Wyświetlacz**

W zależności od wybranej funkcji lub opcji, na wyświetlaczu pojawiają się następujące informacje:

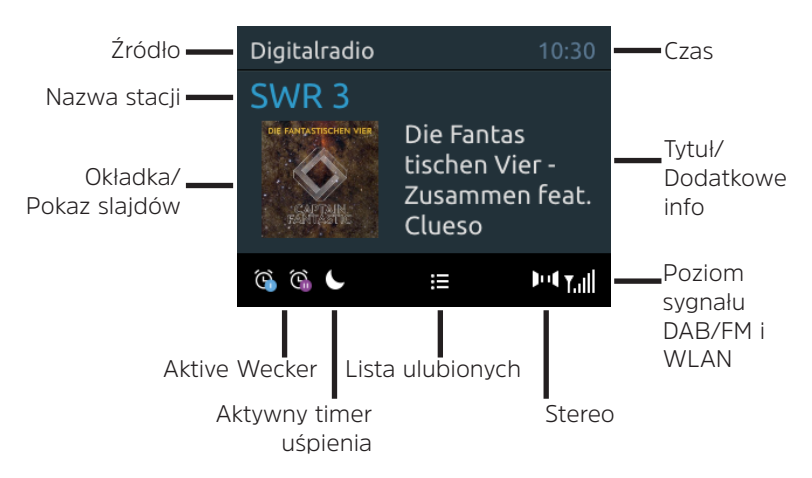

#### **6.3.5.1 Wskazania wyświetlacza wywoławczego**

> Nacisnąć kilkakrotnie krótko przycisk **INFO/MENU** (5), aby wyświetlić np. tytuł, wykonawcę, siłę odbioru itp.

#### **6.3.5.2 Pokaz slajdów**

Niektóre stacje DAB+ przesyłają dodatkowe informacje, takie jak okładka albumu z

bieżącym utworem, reklamy lub dane pogodowe. Rozmiar obrazu można regulować, naciskając pokrętło **SCROLL/SELECT** (6).

# **7 Obsługa menu**

Za pomocą menu można uzyskać dostęp do wszystkich funkcji i ustawień DIGITRADIO 21. Nawigacja po menu odbywa się za pomocą przycisków **INFO/MENU** (5) i pokrętła **SCROLL/SELECT** (6). Menu jest podzielone na podmenu i zawiera różne pozycje menu lub aktywowane funkcje w zależności od wybranego źródła. Aby otworzyć menu, wystarczy krótko nacisnąć przycisk **INFO/MENU**, do momentu aż otworzy się menu. Aby przejść do podmenu, obróć pokrętło **SCROLL/SELECT**, aby wyświetlić podmenu, a następnie naciśnij je, aby wejść do podmenu. Gwiazdka (\*) oznacza bieżący wybór.<br> $\begin{pmatrix} \mathbf{i} \\ \mathbf{j} \end{pmatrix}$  zamkna

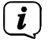

 $\left(\mathbf{i}\right)$ 

 $\left(\mathbf{i}\right)$ 

Zamknąć menu: Naciśnij kilkakrotnie przycisk **INFO/MENU** (w zależności od tego, w którym podmenu się znajdujesz), aż do ponownego wyświetlenia aktualnego programu radiowego.

Ustawienia są zapisywane tylko po naciśnięciu pokrętła **SCROLL/SELECT**. Jeśli zamiast tego naciśniesz przycisk **INFO/MENU**, ustawienia nie zostaną zaakceptowane i zapisane (przycisk **INFO/MENU** pełni w tym przypadku funkcję przycisku "wstecz", a menu zostaje opuszczone).

Niektóre teksty (np. pozycje menu, informacje o stacji) mogą być zbyt długie, aby zmieścić się na wyświetlaczu. Po krótkim czasie są one wyświetlane jako tekst przewijany.

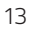

#### **8 DAB+ (Digital Radio)**

#### **8.1 Co to jest DAB+**

DAB+ to nowy format cyfrowy, który umożliwia słuchanie krystalicznie czystego dźwięku bez zakłóceń. W przeciwieństwie do tradycyjnego radia analogowego, system DAB+ nadaje wiele stacji na tej samej częstotliwości. Nazywa się to zespołem lub multipleksem. Zespół składa się ze stacji radiowej i kilku komponentów usługowych lub usług danych, które są nadawane indywidualnie przez stacje radiowe. Informacje dodatkowe pod adresem www.emitel.pl

#### **8.2 Tryb DAB+**

> Naciskaj przycisk **MODE/ALARM**, aż na wyświetlaczu pojawi się komunikat [DAB].

 $(i)$ Przy pierwszym uruchomieniu systemu DAB+ wykonywane jest pełne skanowanie stacji. Po zakończeniu skanowania pierwsza stacja zostanie odtworzona w kolejności alfanumerycznej.

#### **8.2.1 Automatyczne wyszukiwanie**

- $\left(\overline{\mathbf{i}}\right)$ Automatyczne skanowanie skanuje wszystkie kanały DAB+ pasmo III i w ten sposób znajduje wszystkie stacje nadawane w obszarze odbioru.
- $\left(\mathbf{i}\right)$ Po zakończeniu skanowania pierwsza stacja zostanie odtworzona w kolejności alfanumerycznej.
- > Otwórz MENU > [Ustawienia skanowania] > [Pełne skanowanie] i naciśnij pokrętło **SCROLL/SELECT**.

> [Szukaj...] pojawia się na wyświetlaczu

 $\left(\overline{\bm{i}}\right)$ 

Podczas wyszukiwania wyświetlany jest pasek postępu oraz liczba znalezionych stacji.

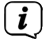

Jeśli nie zostanie znaleziona żadna stacja, należy sprawdzić antenę wrzutową i w razie potrzeby zmienić miejsce instalacji (punkt 5.1).

#### **8.2.2 Ręczne wyszukiwanie**

Ta pozycja menu służy do sprawdzania kanałów odbioru i może być używana do ustawiania anteny. Ponadto kanały mogą być dodawane ręcznie.

- > Otwórz kolejno MENU > [Scan Settings] > [Manual Setting] i naciśnij pokrętło **SCROLL/SELECT**.
- > Obróć pokrętło **SCROLL/SELECT**, aby wybrać kanał (5A do 13F) i naciśnij je. Na wyświetlaczu pojawi się teraz informacja o sile sygnału. Jeśli na danym kanale odbierane są stacje DAB+, wyświetlana jest nazwa zespołu stacji. Antena może być teraz ustawiona na maksymalną siłę sygnału.
- $\left(\mathbf{i}\right)$ Nadajniki, których siła sygnału jest niższa od wymaganej minimalnej siły sygnału, nie wysyłają wystarczającego sygnału. Jeśli to konieczne, ustaw antenę wyrzucającą w sposób opisany w punkcie 5.1.

Jeśli na ustawionej częstotliwości lub kanale znajdują się stacje, które nie zostały jeszcze zapisane na liście stacji, zostaną one teraz również zapisane.

# **8.2.3 Wybór nadawcy**

 $\binom{r}{i}$ 

> Obrócić pokrętło **SCROLL/SELECT**, aby przejść do listy stacji i przełączać między dostępnymi stacjami. Nacisnąć pokrętło **SCROLL/SELECT**, aby odtworzyć wybraną stację.

#### **8.2.4 Dodanie programu do listy ulubionych**

- $\left(\overline{\mathbf{i}}\right)$ W pamięci programu można zapisać do 10 stacji z zakresu DAB+.
- > Najpierw wybrać żądaną stację (patrz punkt 8.2.3).
- > Aby zapisać tę stację w pamięci, podczas odtwarzania nacisnąć i przytrzymać przycisk 3+, aż na wyświetlaczu pojawi się komunikat [Zapisano]. Następnie użyj pokrętła **SCROLL/SELECT**, aby wybrać ulubioną pamięć (1...10). Naciśnij pokrętło **SCROLL/SELECT**, aby zapisać.
- > Aby zapisać dodatkowe stacje, powtórz tę procedurę.
- $\left(\mathbf{i}\right)$ Stacje można również zapisywać bezpośrednio pod jednym z przycisków bezpośredniego wyboru 1 lub 2, naciskając i przytrzymując odpowiedni przycisk.

#### **8.2.5 Wywołanie programu z listy ulubionych**

- > Aby przywołać stację, która została wcześniej zapisana w pamięci ulubionych, należy krótko nacisnąć przycisk 3+ i za pomocą pokrętła **SCROLL/SELECT** wybrać pamięć stacji (1...10). Nacisnąć pokrętło **SCROLL/SELECT**, aby odtworzyć stację.
- $\left\lceil \bm{i}\right\rceil$

 $\left(\overline{\mathbf{i}}\right)$ 

 $\left(\overline{\mathbf{i}}\right)$ 

Jeśli w wybranej pozycji programowej nie zapisano żadnej stacji, na wyświetlaczu pojawi się komunikat [(puste)].

Alternatywnie można użyć odpowiedniego przycisku bezpośredniego wyboru 1 lub 2.

#### **8.2.6 Usunięcie/nadpisanie programu na liście ulubionych**

> Wystarczy zapisać nową stację w ulubionym miejscu w pamięci w sposób opisany poniżej.

Podczas wywoływania ustawień fabrycznych wszystkie miejsca w pamięci są usuwane.

#### **8.2.7 Poziom sygnału**

> Naciśnij kilkakrotnie krótko przycisk **INFO/MENU**, aż na wyświetlaczu pojawi się pasek siły sygnału.

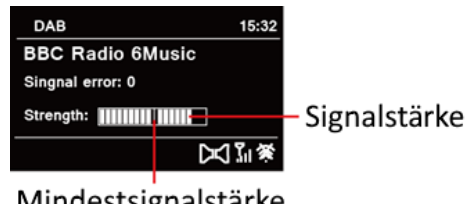

Mindestsignalstärke

- > Wyświetlacz pokazuje siłę sygnału za pomocą wykresu słupkowego. Znacznik pokazuje minimalną siłę sygnału.
- $\left(\mathbf{i}\right)$ Nadajniki, których siła sygnału jest niższa od wymaganej minimalnej siły sygnału, nie wysyłają wystarczającego sygnału. Jeśli to konieczne, ustaw antenę wyrzucającą w sposób opisany w punkcie 5.1.

#### **8.2.8 Dopasowanie głośności (DRC)**

Punkt menu DRC służy do ustawiania stopnia kompresji, który kompensuje wahania dynamiki i związane z tym zmiany głośności.

- > Otwórz MENU > [Wyjście] > [DRC] i naciśnij pokrętło **SCROLL/SELECT**.
- > Przekręcić pokrętło **SCROLL/SELECT**, aby wybrać stopień kompresji:

DRC wysoka - wysoka kompresja

DRC niski - Niska kompresja

DRC off - kompresja wyłączona.

> Potwierdź ustawienie, naciskając pokrętło **SCROLL/SELECT**.

#### **8.2.9 Usunięcie nieaktywnych stacji**

Ten punkt menu służy do usuwania z listy stacji starych i nieobsługiwanych już stacji.

> Otwórz MENU > [Ustawienia skanowania] > [Usuń nieaktywny stacje] i naciśnij pokrętło **SCROLL/SELECT**.

Zostaniesz zapytany, czy chcesz usunąć nieaktywne stacje.

> Za pomocą pokrętła **SCROLL/SELECT** wybierz opcję [Tak] i potwierdź wybór, naciskając pokrętło **SCROLL/SELECT**.

# **9 Tryb FM**

#### **9.1 Włączenie trybu FM**

> Przełącz na tryb FM naciskając przycisk **MODE/ALARM**.

Na wyświetlaczu pojawi się komunikat > [FM].

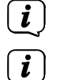

Przy pierwszym włączeniu urządzenia ustawiona jest częstotliwość 87,5 MHz.

Jeśli stacja została już dostrojona lub zapisana, radio będzie odtwarzać ostatnio dostrojoną stację.

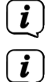

W przypadku stacji RDS wyświetlana jest nazwa stacji.

Aby poprawić odbiór, należy ustawić antenę rzutową (punkt 5.1).

#### **9.2 FM (UKW)-odbiór z RDS**

RDS to metoda nadawania dodatkowych informacji o stacjach FM. Stacje z RDS nadają np. nazwę stacji lub rodzaj programu. Zostanie to pokazane na wyświetlaczu. Urządzenie może wyświetlać informacje RDS RT (tekst radiowy), PS (nazwa stacji), PTY (typ programu).

#### **9.3 Automatyczne wyszukiwanie**

> Naciśnij pokrętło **SCROLL/SELECT**, aby automatycznie wyszukać następną stację o wystarczającym sygnalę.

Jeśli zostanie znaleziona stacja FM o wystarczająco silnym sygnale, wyszukiwanie zostanie zatrzymane i stacja zostanie odtworzona. Jeśli odbierana jest stacja RDS, wyświetlana jest nazwa stacji oraz, jeśli ma to zastosowanie, tekst radiowy.

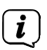

 $\left(\mathbf{i}\right)$ 

W celu dostrojenia do słabszych stacji należy skorzystać z funkcji ręcznego wyszukiwania stacji.

#### **9.4 Ręczne wyszukiwanie**

> Obrócić pokrętło **SCROLL/SELECT**, aby wybrać żądaną stację lub częstotliwość.

W celu dostrojenia do słabszych stacji należy skorzystać z funkcji ręcznego wyszukiwania stacji.

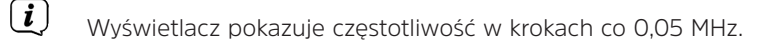

#### **9.5 Ustawienia wyszukiwania**

W tym punkcie menu można ustawić czułość wyszukiwania.

- > Otwórz MENU > [Ustawienia skanowania] i naciśnij pokrętło **SCROLL/SELECT**.
- > Wybierz, czy skanowanie ma być zatrzymywane tylko dla silnych stacji [Tylko silne stacje] czy dla wszystkich stacji (w tym słabych) [Wszystkie stacje].

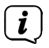

Jeśli wybierzesz opcję All stations, automatyczne wyszukiwanie zatrzyma się na każdej dostępnej stacji. Może to spowodować, że słabe stacje będą odtwarzane z zakłóceniami.

> Naciśnij pokrętło **SCROLL/SELECT**, aby zapisać.

#### **9.6 Ustawienia audio**

- > Otwórz MENU > [Ustawienia audio] i naciśnij pokrętło **SCROLL/SELECT**.
- > Wybierz opcję [Stereo możliwe] lub [Tylko Mono], aby odtwarzać dźwięk stereo lub mono tylko wtedy, gdy odbiór FM jest słaby.
- > Naciśnij pokrętło **SCROLL/SELECT**, aby potwierdzić ustawienie.

# **9.7 UKW-Dodanie programu do listy ulubionych**

- $(i)$ W pamięci programu można zapisać do 10 stacji w zakresie FM.
- > Najpierw ustawić żądaną stację.
- > Aby zapisać tę stację w pamięci, podczas odtwarzania nacisnąć i przytrzymać przycisk 3+, aż na wyświetlaczu pojawi się komunikat [Zapisano ulubione]. Następnie użyj pokrętła **SCROLL/SELECT**, aby wybrać ulubioną pamięć (1...10). Naciśnij pokrętło **SCROLL/SELECT**, aby zapisać.
- > Aby zapisać dodatkowe stacje, powtórz tę procedurę.
- $\left(\overline{\mathbf{i}}\right)$ Stacje można również zapisywać bezpośrednio pod jednym z przycisków bezpośredniego wyboru 1 lub 2, naciskając i przytrzymując odpowiedni przycisk.

#### **9.7.1 UKW (FM) -wywołanie programu z listy ulubionych**

- > Aby przywołać stację, która została wcześniej zapisana w pamięci ulubionych, krótko nacisnąć przycisk 3+ i za pomocą pokrętła **SCROLL/SELECT** wybrać pamięć stacji (1...10). Nacisnąć pokrętło **SCROLL/SELECT**, aby odtworzyć stację.
- $\left(\mathbf{i}\right)$ Jeśli w wybranej pozycji programowej nie zapisano żadnej stacji, na wyświetlaczu pojawi się komunikat [(Empty)].
- $\left(\overline{\mathbf{i}}\right)$ Alternatywnie można użyć odpowiedniego przycisku bezpośredniego wyboru 1 lub 2.

# **9.7.2 Usunięcie/nadpisanie programu na liście ulubionych**

> Wystarczy zapisać nową stację w ulubionym miejscu w pamięci w sposób opisany poniżej.

Podczas wywoływania ustawień fabrycznych wszystkie miejsca w pamięci są

#### **10 Bluetooth**

W trybie Bluetooth można odtwarzać muzykę z podłączonego smartfona lub tabletu przez głośnik DIGITRADIO 21. Aby to zrobić, oba urządzenia muszą być najpierw ze soba "sparowane".

#### **10.1 Bluetooth - włączenie trybu**

- > Przełącz się do trybu Bluetooth naciskając przycisk **MODE/ALARM**.
- > [Bluetooth] jest wyświetlany na wyświetlaczu.
- $\left(\mathbf{i}\right)$

Przy pierwszym włączeniu, urządzenie zewnętrzne (smartfon/tablet) musi być najpierw sparowane.

Jeśli urządzenie zewnętrzne, które znajduje się w zasięgu, zostało już sparowane, połączenie zostanie nawiązane automatycznie. W zależności od podłączonego urządzenia, odtwarzanie muzyki może rozpocząć się automatycznie.

#### **10.2 Parowanie zewnętrznego urządzenia**

Aby sparować urządzenie zewnętrzne, np. smartfon lub tablet, z DIGITRADIO 21, należy wykonać następujące czynności:

- > Uruchom tryb Bluetooth, jak opisano w punkcie 10.1.
- > Na wyświetlaczu pojawi się [Bluetooth] i [Disconnected].
- > Teraz rozpocznij wyszukiwanie urządzeń Bluetooth w pobliżu na urządzeniu zewnętrznym. Być może trzeba będzie najpierw aktywować funkcję Bluetooth w urządzeniu zewnętrznym.
- $\overline{\mathbf{i}}$

Informacje o tym, jak aktywować funkcję Bluetooth w urządzeniu zewnętrznym i przeprowadzić wyszukiwanie, można znaleźć w instrukcji obsługi urządzenia zewnętrznego.

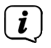

 $\left(\boldsymbol{i}\right)$ 

Podczas procesu parowania, oba urządzenia powinny znajdować się w odległości 10 cm od siebie.

- > W liście urządzeń Bluetooth urządzenia zewnętrznego powinien pojawić się teraz wpis DIGITRADIO 21. Dotknij go, aby zakończyć proces parowania. Jeśli proces parowania zakończy się pomyślnie, na wyświetlaczu DIGITRADIO 21 pojawi się komunikat [Connected] i usłyszysz sygnał potwierdzenia.
- > Teraz można rozpocząć odtwarzanie muzyki na urządzeniu zewnętrznym.

W zależności od protokołu Bluetooth urządzenia zewnętrznego, odtwarzaniem muzyki można sterować za pomocą pokrętła **SCROLL/SELECT**: Odtwarzanie/Pauza Naciśnij pokrętło **SCROLL/SELECT**. Następny utwór Przekręcić pokrętło **SCROLL/SELECT** (w prawo) Poprzedni tytuł Obróć pokrętło **SCROLL/SELECT** (2x w lewo) Tytuł od początku Przekręć pokrętło **SCROLL/SELECT** (1x w lewo)

 $\left(\overline{\bm{i}}\right)$ 

Alternatywnie można użyć elementów sterujących odtwarzaniem w aplikacji muzycznej urządzenia zewnętrznego.

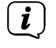

Jeśli nie ma odtwarzania lub żadne urządzenie nie jest sparowane, DIGITRADIO 21 przechodzi po ok. 15 minutach w tryb gotowości.

#### **10.3 Usunięcie parowania**

> Aktywne parowanie można anulować tylko w urządzeniu zewnętrznym. Należy przestrzegać wskazówek zawartych w instrukcji obsługi urządzenia zewnętrznego.

# **11 Dalsze funkcje**

# **11.1 Timer uśpienia**

Timer uśpienia automatycznie przełącza urządzenie DIGITRADIO 21 w tryb gotowości po upływie ustawionego czasu.

- > Naciśnij przycisk **SLEEP** (7) kilka razy podczas normalnej pracy. Do wyboru są opcje Off (wyłącz), 10, 30, 60, 70, 80 i 90 minut.
- > Aktywny sleep timer w normalnym trybie pracy można rozpoznać po symbolu księżyca na wyświetlaczu, przy czym czas jest jeszcze dostępny do momentu wyłączenia.
- > Aby wyłączyć aktywny wyłącznik czasowy snu, naciśnij kilkakrotnie przycisk **SLEEP**, aż zostanie wyświetlony komunikat [Wyłącz].

#### **11.2 Budzik**

Budzik włącza DIGITRADIO 21 o ustawionej godzinie alarmu. Można zaprogramować dwa czasy alarmu. Przykładowo, opis programowania budzika 1 jest następujący.

#### **11.2.1 Ustawienie budzika**

- > W normalnym trybie pracy, naciśnij i przytrzymaj przycisk **MODE/ALARM** (3), aż pojawi się wybór alarmu.Alternativ:
- > W trybie gotowości, naciśnij krótko przycisk **MODE/ALARM** (3), aż pojawi się wybór alarmu.
- > Wybierz alarm, który chcesz ustawić, obracając pokrętłem **SCROLL/SELECT**, a następnie naciśnij pokrętło **SCROLL/SELECT**.
- > Następnie można ustawić poszczególne parametry budzika. Wartość można zmienić, obracając pokrętło **SCROLL/SELECT**. Naciśnij pokrętło **SCROLL/ SELECT**, aby zaakceptować ustawienie.

#### **Budzik**

> Włącz budzik Active: [Włacz] lub [Wyłącz].

# **Powtarzanie**

> Możesz wybrać pomiędzy Codziennie (każdy dzień tygodnia), Raz, Dni powszednie (pon.-pt.) lub Weekendy (sob. i niedz.). Naciśnij przycisk OK, aby zastosować ustawienie.

# **Czas alarmu Data/godzina**

> Tutaj można wprowadzić godzinę alarmu i w razie potrzeby datę.

Najpierw wybierz godziny za pomocą pokrętła **SCROLL/SELECT** i naciśnij pokrętło **SCROLL/SELECT**, aby zaakceptować. Następnie wprowadź minuty. Zaakceptuj je również naciskając pokrętło **SCROLL/SELECT**.

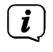

Jeśli w opcji Powtarzanie wybrano ustawienie [Raz], należy wprowadzić zarówno datę, jak i godzinę.

# **Źródło**

- > Następnie wprowadzane jest źródło. Dostępny jest buzzer, DAB+ lub FM. Naciśnij pokrętło **SCROLL/SELECT**, aby zaakceptować ustawienie.
- $\left(\mathbf{i}\right)$

Jeśli wybrano DAB+ lub FM, można określić, czy budzenie ma następować przy ostatnio słuchanej stacji, czy przy stacji z listy ulubionych.

#### **Czas**

> Następnie wprowadź czas budzenia. Zaakceptuj wpis, naciskając pokrętło **SCROLL/SELECT**.

# **Głośność**

> Wreszcie, można ustawić głośność dźwięku alarmu za pomocą pokrętła **SCROLL/SELECT**. Naciśnij pokrętło **SCROLL/SELECT**, aby zaakceptować.

Aby budzik działał prawidłowo, godzina musi być wczytana. Więcej informacji można znaleźć w pkt 12.1.2.

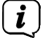

 $\left(\mathbf{i}\right)$ 

Gdy budzik jest aktywny, na wyświetlaczu pojawia się symbol budzika.

#### **11.2.2 Wyłączenie budzika po alarmie**

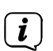

> Naciśnij przycisk Włącz/Standby, aby wyłączyć budzik.

Jeśli chcesz włączyć funkcję drzemki, naciśnij przycisk **SNOOZE/DIMMER** (8) kilka razy, gdy budzik jest aktywny.

#### **12 Ustawienia systemowe**

Wszystkie ustawienia wyjaśnione w tym punkcie odnoszą się jednakowo do wszystkich źródeł.

> Otwórz menu i wybierz opcję [Konfiguracja systemu] za pomocą pokrętła **SCROLL/SELECT**. Naciśnij pokrętło **SCROLL/SELECT**, aby otworzyć ustawienia systemowe.

#### **12.1 Ustawienia czasu i daty**

#### **12.1.1 Ręczne ustawienie czasu i daty**

W zależności od ustawienia aktualizacji czasu (punkt 12.1.2), należy ręcznie ustawić czas i datę.

- > W podmenu [Konfiguracja systemu] wybierz kolejno opcje [Data/godzina] > [Ustaw datę/czas] i naciśnij pokrętło **SCROLL/SELECT**.
- > Pierwsze cyfry (dzień) daty migają i można je zmienić, obracając pokrętło **SCROLL/SELECT**.
- > Naciśnij pokrętło **SCROLL/SELECT**, aby zaakceptować.
- > Kolejne cyfry (miesiąc) daty będą migać i można je również zmienić w sposób opisany powyżej.
- > Po każdym dodatkowym ustawieniu naciśnij pokrętło **SCROLL/SELECT**, aby przejść do następnego ustawienia.
- > Dla czasu należy postępować jak opisano powyżej
- > Po wprowadzeniu wszystkich ustawień i ostatnim naciśnięciu pokrętła **SCROLL/SELECT** na wyświetlaczu pojawi się komunikat [Czas zapisano].

# **12.1.2 Aktualizacja czasu**

Tutaj można określić, czy synchronizacja czasu ma odbywać się automatycznie poprzez DAB+ lub FM (VHF), czy też ma być wprowadzona ręcznie (punkt 12.1.1).

- > W podmenu [Konfiguracja systemu] wybierz kolejno opcje [Data/Czas] > [Automatyczna aktualizacja] i naciśnij pokrętło **SCROLL/SELECT**.
- > Wybierz następujące opcje za pomocą pokrętła **SCROLL/SELECT**: [od wszystkich] (aktualizacja przez DAB+ i FM). [z DAB] (aktualizacja tylko przez DAB+)

[z FM] (aktualizacja tylko przez FM) [Brak aktualizacji] (czas/data muszą być wprowadzone ręcznie, patrz punkt  $12.1.1$ ).

> Naciśnij pokrętło **SCROLL/SELECT**, aby zapisać ustawienie.

#### **12.1.3 Ustawienia formatu czasu**

W pozycji Format czasu można aktywować format 12- lub 24-godzinny.

- > W podmenu [Konfiguracja systemu] wybierz kolejno opcje [Data/Czas] > [TFormat czasu] i naciśnij pokrętło **SCROLL/SELECT**.
- > Użyj pokrętła **SCROLL/SELECT**, aby wybrać następujące opcje:

[24 godziny]

[12 godzin]

> Naciśnij pokrętło **SCROLL/SELECT**, aby zapisać.

# **12.1.4 Ustawienia formatu daty**

W pozycji Format daty można zmienić format wyświetlania daty.

- > W podmenu [Konfiguracja systemu] wybierz kolejno opcje [Data/Czas] > [Format daty] i naciśnij pokrętło **SCROLL/SELECT**.
- > Użyj pokrętła **SCROLL/SELECT**, aby wybrać następujące opcje: [DD-MM-RRRR]

[MM-DD-RRRR]

- $\left(\mathbf{i}\right)$
- D = Dzień, M = Miesiąc, R = Rok)
- > Naciśnij pokrętło **SCROLL/SELECT**, aby zapisać.

# **12.1.5 Wygląd zegara**

W tym punkcie menu można wybrać wygląd zegara w trybie czuwania.

- > W podmenu [Konfiguracja systemu] wybierz kolejno opcje [Data/Czas] > [Wygląd zegara] i naciśnij pokrętło **SCROLL/SELECT**.
- > Wybierz następujące opcje za pomocą pokrętła **SCROLL/SELECT**:

[Cyfrowy normalny]

[Cyfrowy duży]

[Klasyczny analogowy]

[Nowoczesny analogowy]

> Naciśnij pokrętło **SCROLL/SELECT**, aby zapisać.

#### **12.2 Język**

- > W podmenu [Konfiguracja systemu] wybierz opcję [Język] i naciśnij pokrętło **SCROLL/SELECT**.
- > Za pomocą pokrętła **SCROLL/SELECT** wybierz jeden z dostępnych języków i potwierdź wybór, naciskając pokrętło **SCROLL/SELECT**

# **12.3 Ustawienia fabryczne**

W przypadku zmiany lokalizacji urządzenia, np. podczas przeprowadzki, zapisane stacje mogą nie być już odbierane. W takim przypadku można użyć funkcji przywracania ustawień fabrycznych, aby usunąć wszystkie zapisane stacje, a następnie rozpocząć wyszukiwanie nowych stacji.

- > W podmenu [Konfiguracja systemu] wybierz opcję [Ustawienia fabryczne] i naciśnij pokrętło **SCROLL/SELECT**.
- > Aby przywrócić ustawienia fabryczne, za pomocą pokrętła **SCROLL/SELECT** wybierz opcję [Tak] i naciśnij pokrętło **SCROLL/SELECT**.

 $\left(\mathbf{i}\right)$ 

Wszystkie wcześniej zapisane stacje i ustawienia zostaną usunięte. Urządzenie znajduje się teraz w stanie dostawy.

Na wyświetlaczu pojawi się komunikat > Restart...] i urządzenie rozpocznie wyszukiwanie stacji w systemie DAB+.

#### **12.4 Informacja o systemie**

W sekcji Wersja oprogramowania możesz sprawdzić aktualnie zainstalowaną wersję SW.

- > Wybierz pozycję [Wersja oprogramowania] w podmenu [Konfiguracja systemu] i naciśnij pokrętło **SCROLL/SELECT**.
- > Wyświetlana jest aktualna wersja SW.

#### **12.5 Ustawienia wyświetlacza**

Jasność wyświetlacza można ustawić zarówno dla trybu pracy, jak i czuwania. Dostępne są również różne schematy kolorystyczne.

> Otwórz MENU > [Ustawienia wyświetlacza] i naciśnij pokrętło **SCROLL/SELECT**.

#### **12.5.1 Schemat kolorów**

W tym miejscu można zdefiniować schemat kolorów, w jakich mają być wyświetlane wyświetlacze podrzędne.

> Obróć pokrętło **SCROLL/SELECT**, aby wybrać opcję [Color Scheme]. Możesz wybrać pomiędzy głęboką czernią a stalowym błękitem. Naciśnij pokrętło **SCROLL/SELECT**, aby zapisać.

#### **12.5.2 Podświetlenie**

> Za pomocą pokrętła **SCROLL/SELECT** wybierz opcję [Jasność].

[Podczas pracy] służy do regulacji jasności w normalnym, włączonym stanie. W tym miejscu można wybrać pomiędzy poziomami jasności [Wysoka], [Średnia] i [Niska]. Za pomocą pokrętła **SCROLL/SELECT** wybierz poziom jasności i naciśnij pokrętło **SCROLL/SELECT**, aby zapisać.

[Standby] umożliwia regulację jasności w trybie czuwania. W tym miejscu można wybrać pomiędzy poziomami jasności [Wysoka], [Średnia] i [Niska]. Za pomocą pokrętła **SCROLL/SELECT** wybierz poziom jasności i naciśnij pokrętło **SCROLL/SELECT**, aby zapisać.

[Auto Dim] automatycznie przyciemnia wyświetlacz (jeśli wybrano opcję [Włącz]) do poziomu Niska jasność po 10 sekundach bezczynności radia.

Jeśli wybrano ustawienie [Wyłącz], wyświetlacz będzie stale podświetlony z poziomem jasności wybranym w funkcji [Podczas pracy]. Aby zapisać ustawienie, naciśnij pokrętło **SCROLL/SELECT**.

#### **13 Czyszczenie**

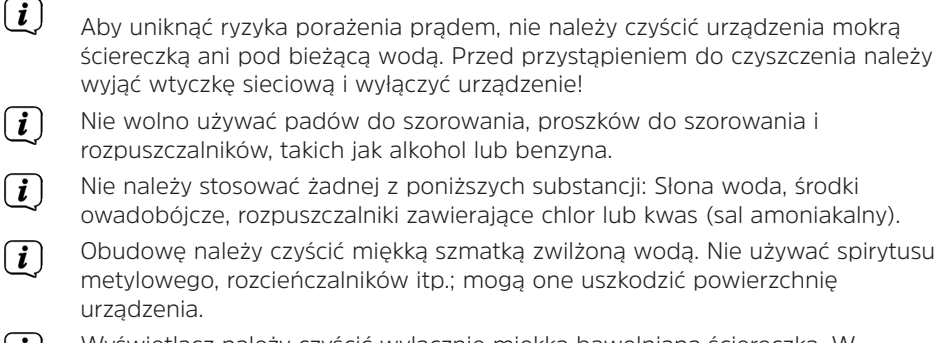

Wyświetlacz należy czyścić wyłącznie miękką bawełnianą ściereczką. W  $(i)$ razie potrzeby użyj bawełnianej szmatki z niewielką ilością niealkalicznego, rozcieńczonego roztworu mydła na bazie wody lub alkoholu.

Delikatnie przetrzyj powierzchnię bawełnianą szmatką.

#### **14 Rozwiązywanie problemów**

Jeżeli urządzenie nie działa zgodnie z przeznaczeniem, należy je sprawdzić w poniższej tabeli.

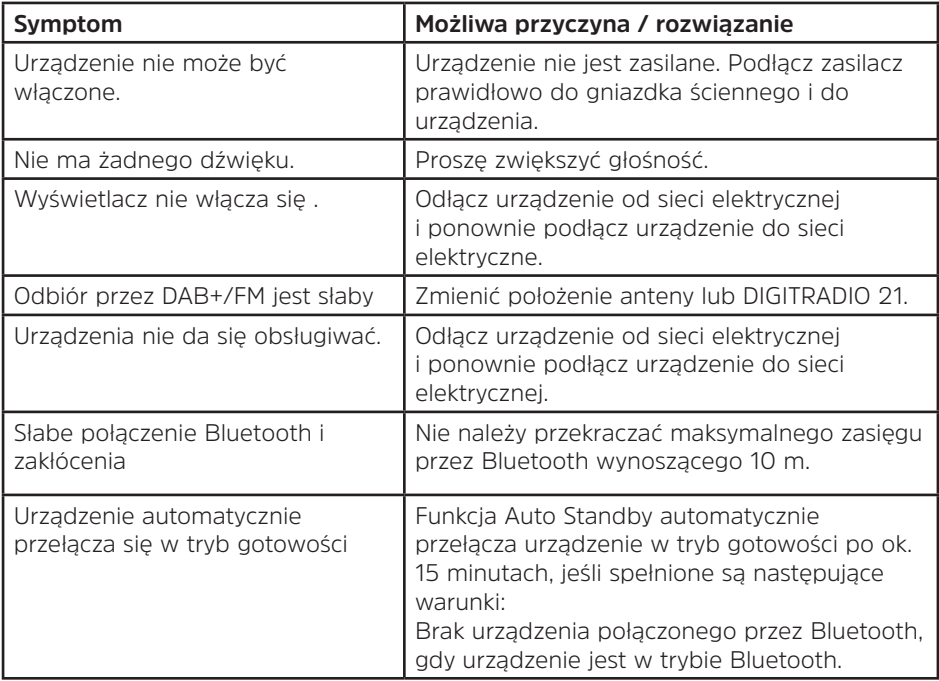

Jeśli po przeprowadzeniu opisanych czynności kontrolnych nadal nie można usunąć usterki, należy skontaktować się z infolinią techniczną.

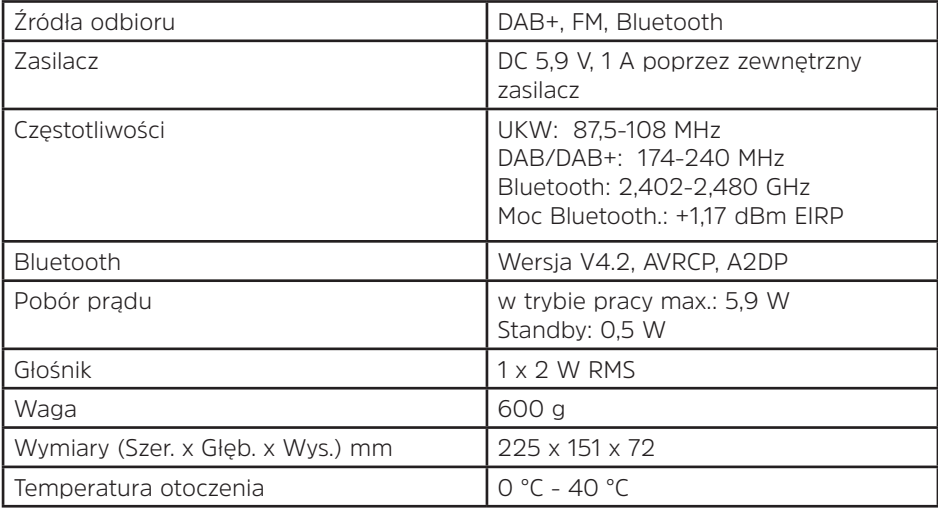

# **Dane techniczne dołączonego zasilacza**

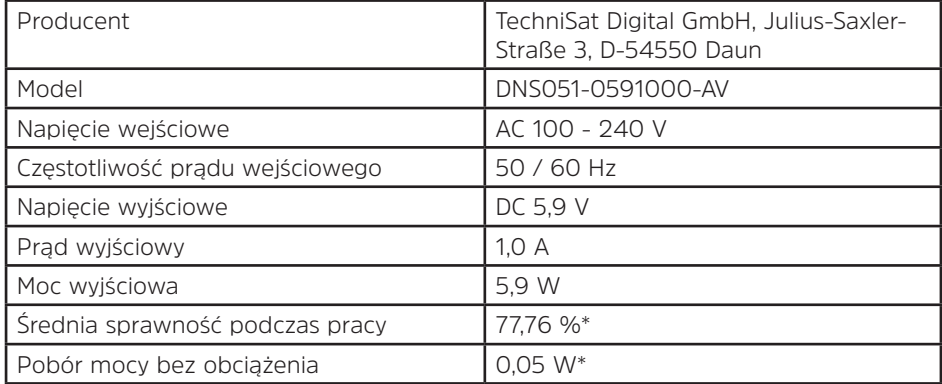

**\***230 V (± 10 %) /50 Hz

# **Alles zu Ihrem TechniSat Produkt** in einer App.

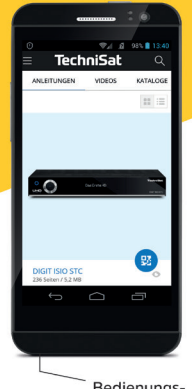

Bedienungsanleitungen

Kataloge/ Prospekte Informative Videos

r91

Mit der INFODESK-App von TechniSat können Sie sich Bedienungsanleitungen. Kataloge, Prospekte und informative Produktvideos bequem und schnell auf dem Smartphone oder Tablet ansehen.

**INFODESK OR-Code scannen** und App kostenfrei für iOS oder Android herunterladen.

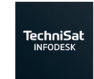

 $\blacktriangleright$  Google Play App Store

www.technisat.de/infodesk

TechniSat Digital GmbH ist ein Unternehmen der Techniropa Holding GmbH und der LEPPER Stiftung. TechniPark · Julius-Saxler Straße 3 · 54550 Daun/Eifel

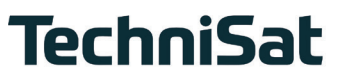